# EA01 mqtt 接入百度云应用指导

### 1. 云端操作

1.1 进入百度云注册账号

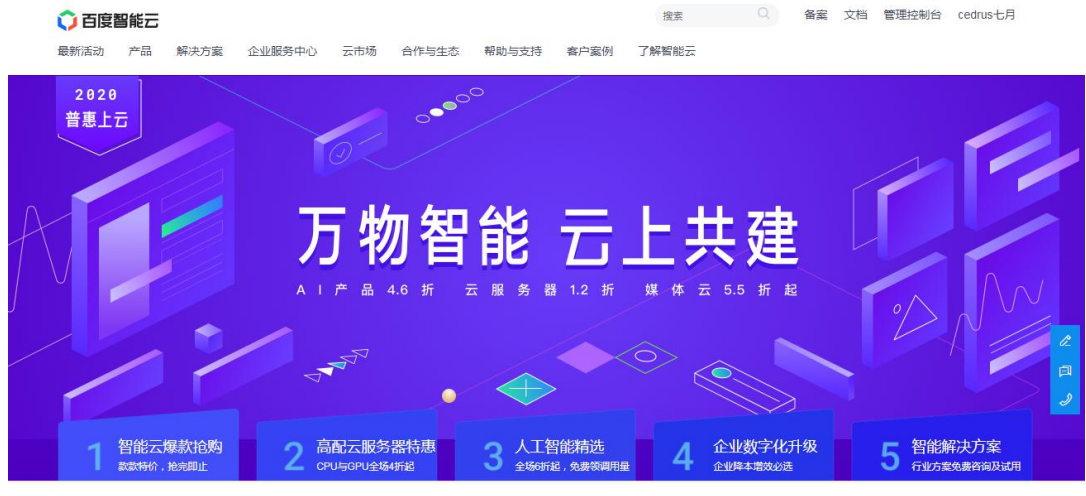

1.2 选择"产品-物联网-物联网核心套件

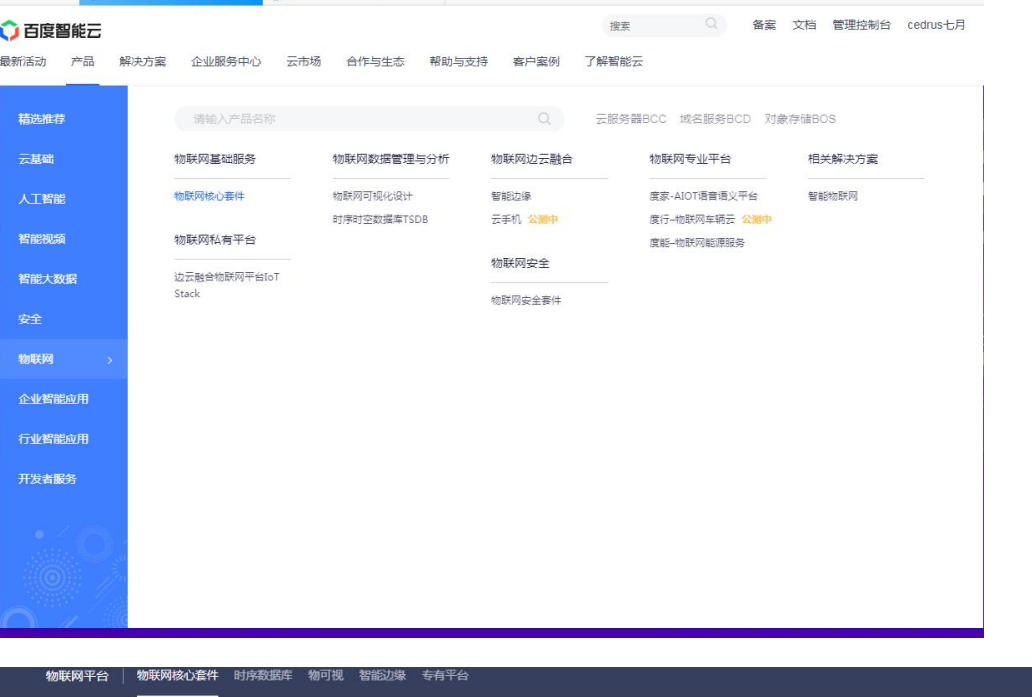

### 物联网核心套件 IoT Core

物联网核心套件 (IoT Core)是一个全托管的云服务,提供海量设备接入与管理、规则引 擊及物联网边缘等能力,以支撑海量设备的数据收集、控制、故障预测等各种物联网场景

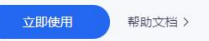

## 1.3 点击立即使用 进入物联网核心套件,切换到物接入 IoT Hub

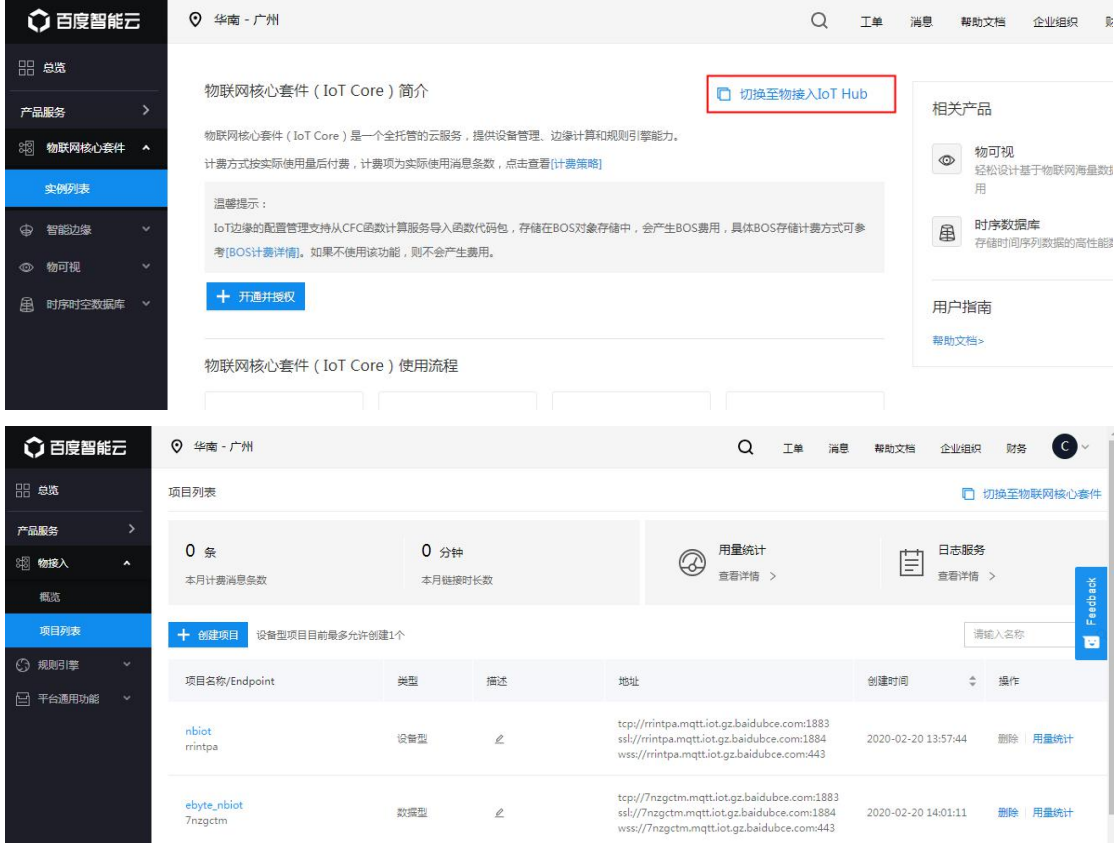

### 1.4 创建项目,设备型

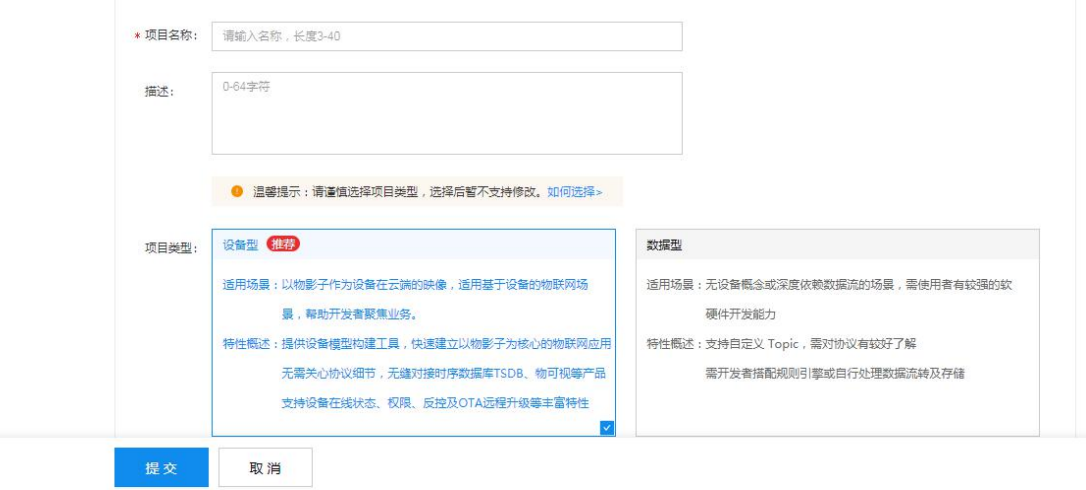

## 1.5 进入创建的项目,创建设备

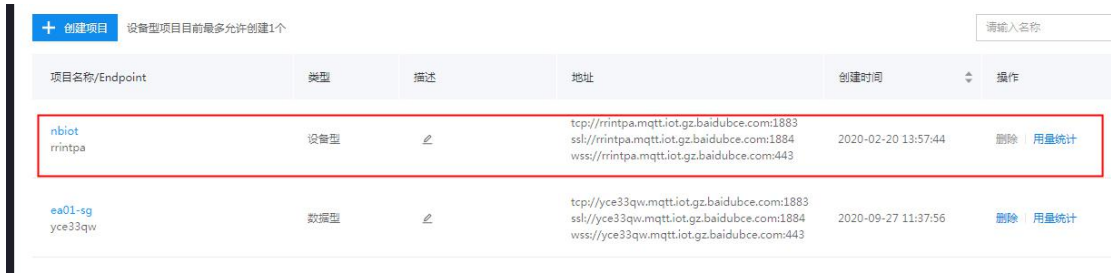

## 1.6 创建物模型,示例创建了两个物模型

< 创建物模型

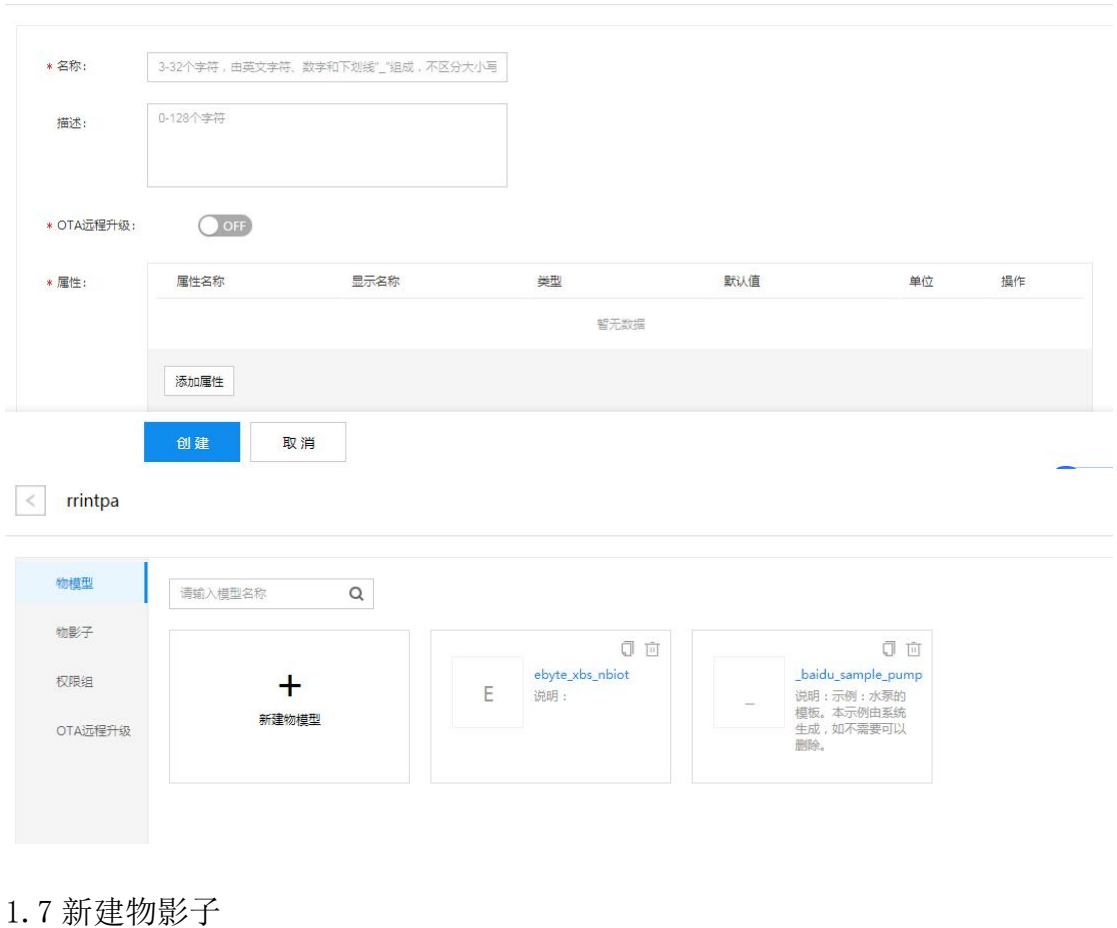

# < 创建物影子 \* 名称:  $EAO1$ <sub>-</sub>SG 0-128个字符 描述: ▽ 模型洋情 \* 选择物模型: \_baidu\_sample\_pump 存储配置:  $O$  OFF 创建 取消

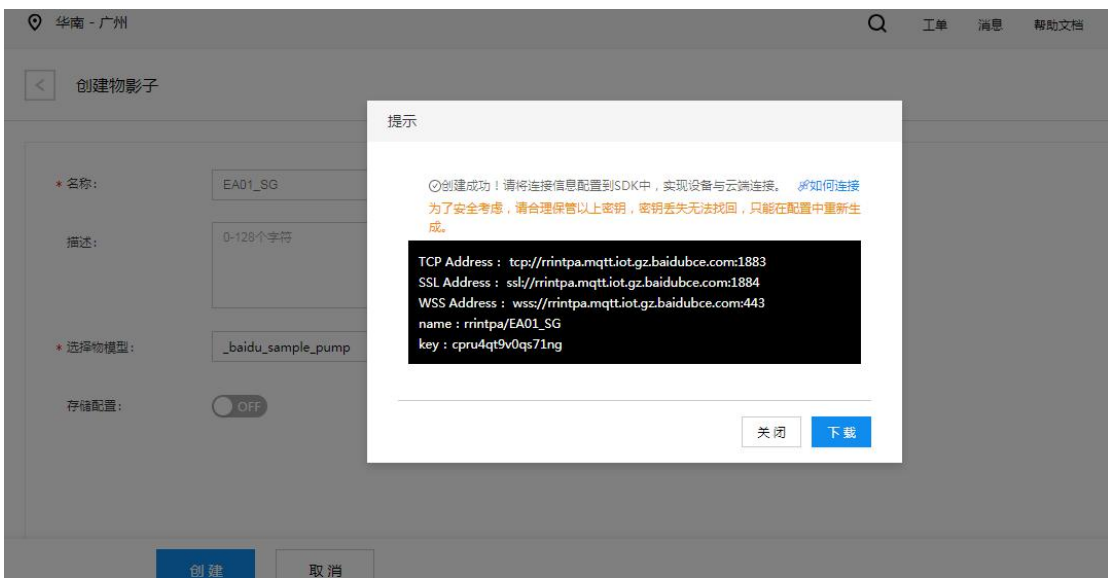

TCP Address: tcp://rrintpa.mqtt.iot.gz.baidubce.com:1883 SSL Address: ssl://rrintpa.mqtt.iot.gz.baidubce.com:1884 WSS Address: wss://rrintpa.mqtt.iot.gz.baidubce.com:443 name: rrintpa/EA01\_SG key: cpru4qt9v0qs71ng

| 物模型        | 请输入名称<br>按名称查询 V | $\alpha$<br>□ 只显示关注          |                                                          |                            |
|------------|------------------|------------------------------|----------------------------------------------------------|----------------------------|
| 物影子<br>权限组 |                  | 直♡<br>EA01_SG<br>● 在线<br>说明: | _baidu_sam ● 离线 面 ©<br>说明:示例:一个实体水泵,请在物                  | mynbiotdev ● 在线 面 ♡<br>说明: |
| OTA远程升级    | 点击新建物影子          | 属性总计:0个                      | 属性总计:8个<br>FrequencyIn Current: 111<br>Speed: 1033 查看更多> | 属性总计:0个                    |
|            |                  |                              |                                                          |                            |

至此设备创建成功。

### 2. 终端设备操作

- 2.1 指令配置流程如下:
- 1)AT+EBYTEAPP=1 //使用 MQTT 透传应用
- 2)AT+SOCKONOFF=0,0 //关闭 socket
- 3)AT+PDUTYPE=1 //设置透传的数据格式是 MQTT 模式
- 4)AT+MQTTMODE=3 //设置 MQTT 的模式为百度云

5)AT+MQTTCONN=EA01\_SG,rrintpa/EA01\_SG,cpru4qt9v0qs71ng //设置连接三要 素 しゅうしょう しゅうしょう しゅうしょく

6)AT+POWONLINK=1 //需要打开上电自动连接 MQTT 的设置此命令

#### 7)AT+NRB //重启保存到 flash 中

8)AT+SENDHEART=1 // 保持和服务器连接 每隔 60 秒发送一次心跳

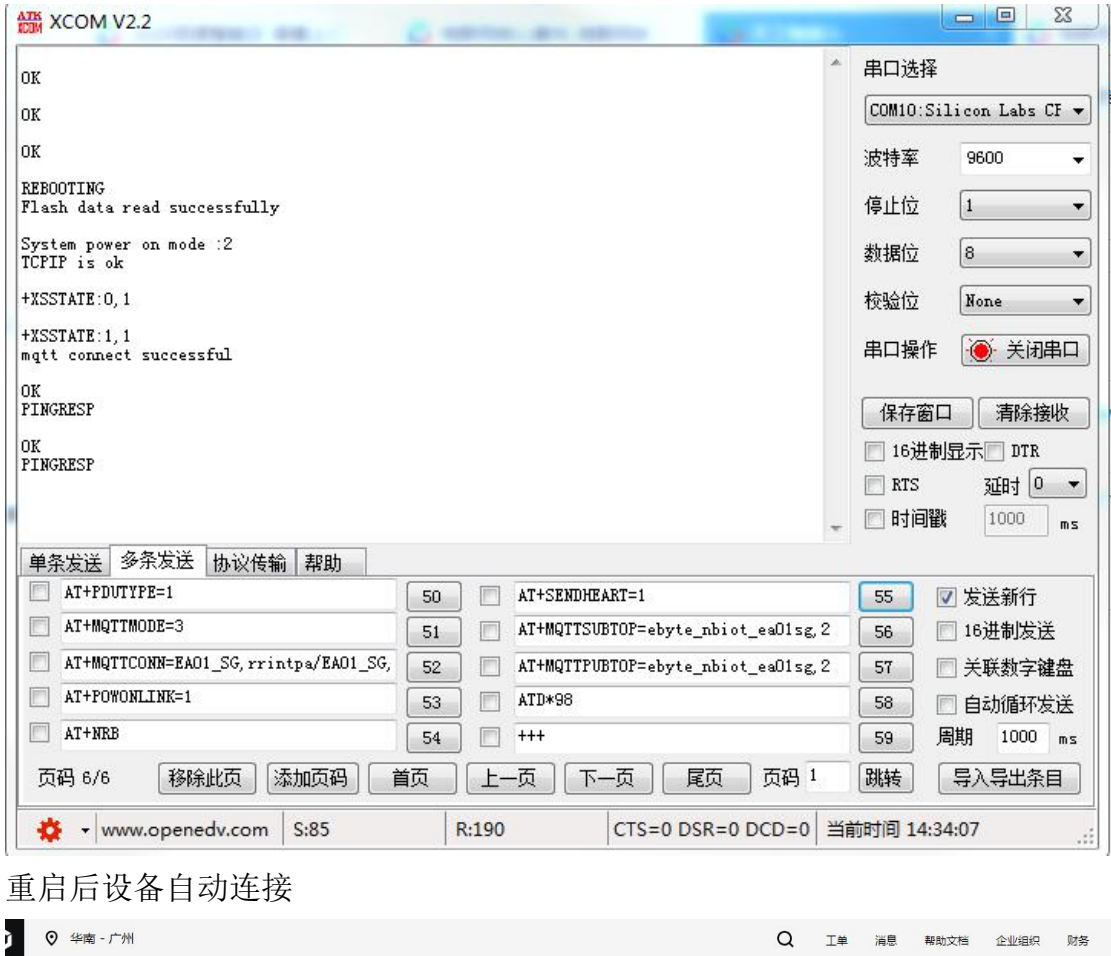

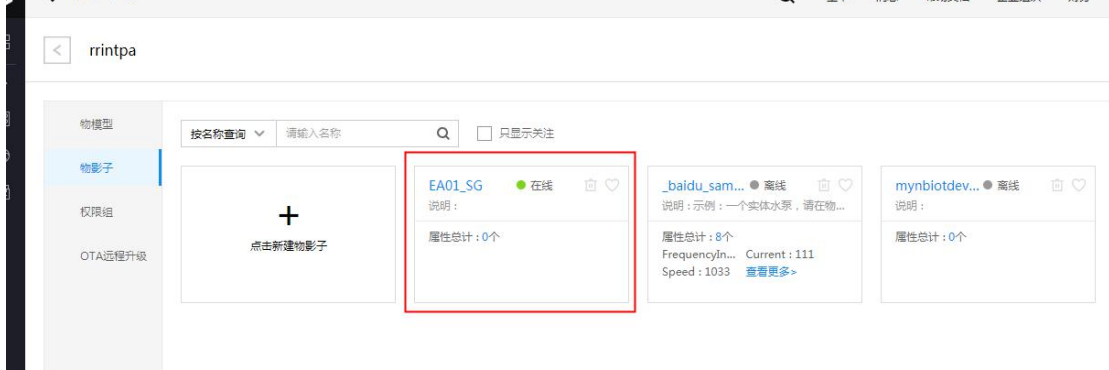

显示设备在线

### 2.2 连接三要素的说明

百度云平台, value0 表示新建物影子时输入的名称如"EA01 SG", value1 表示

用户名如"rrintpa/EA01\_SG", value2 表示物影子连接配置中的 key。

AT+MQTTCONN=EA01\_SG,rrintpa/EA01\_SG,cpru4qt9v0qs71ng

#### 2.3 发布订阅

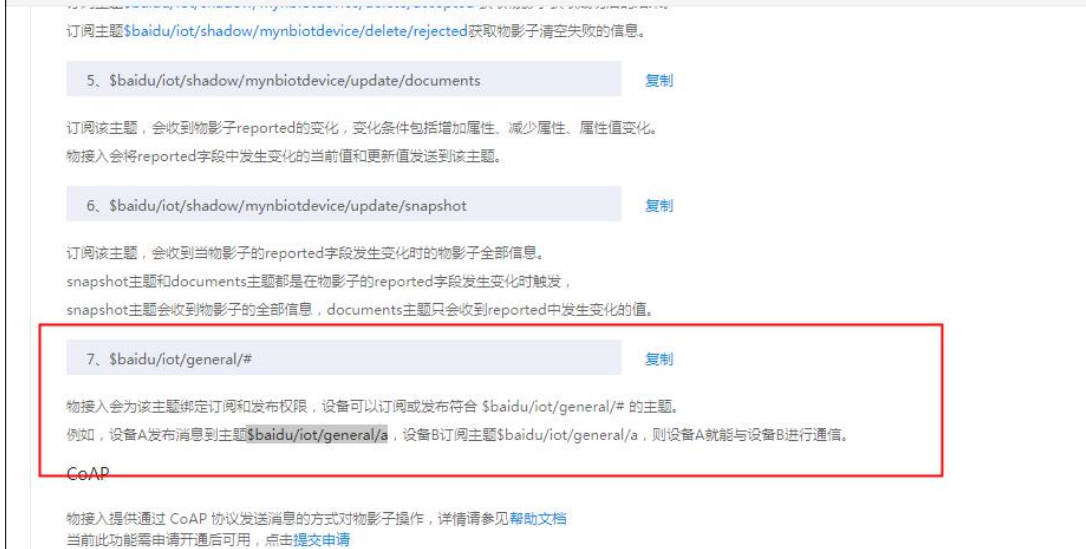

设备的交互界面,选择订阅发布的主题,如上图所示两个设备间进行通信主题

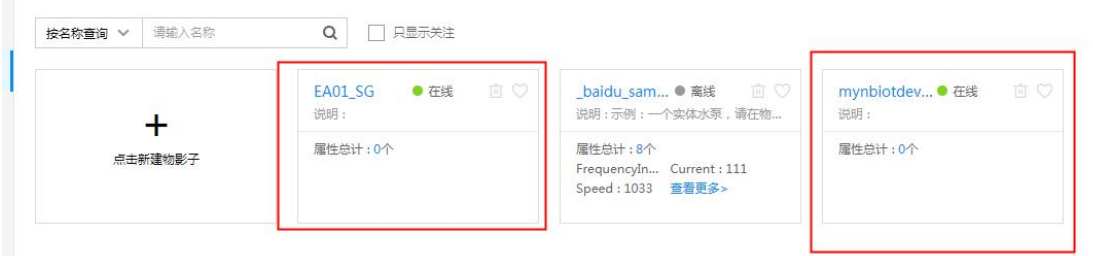

连接两个设备在线

一 个 设 备 订 阅 主 题 :" \$baidu/iot/general/a " 另 一 个 设 备 在 此 主 题 "\$baidu/iot/general/a"上进行数据发布。

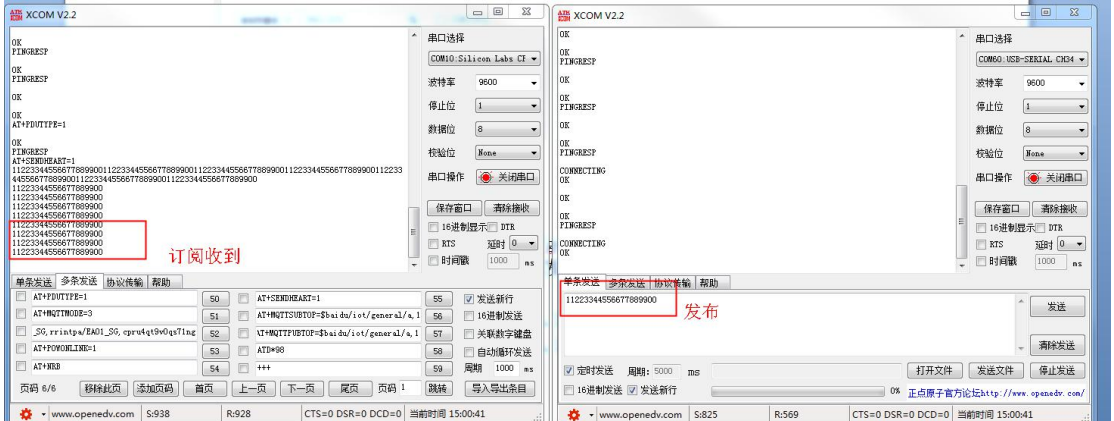

配置订阅和发布的主题的 AT 指令:

AT+MQTTSUBTOP=\$baidu/iot/general/a,1 订阅主题 qos 只能选择 0 或 1 AT+MQTTPUBTOP=\$baidu/iot/general/a,1 发布的主题 qos 只能选择 0 或 1 ATD\*98 进入传输模式进行发布,如上截图所示。